## Support and Help Site - EMDESK

## **Adding Key Personnel**

You can add and describe the key personnel that will be involved in the project at: **Proposal** > **Contractor** > **Key Personnel** or **DoW** > **Contractor** > **Key Personnel**.

- 1. To add and describe Key Personnel, select a Contractor from the left side panel.
- 2. Click the Add new Collaborator in the right side panel. A text field will appear below it.
- 3. Fill in the missing data of the new Collaborator with Title, Last and First Name and Profile (2,000 maximum character limit).

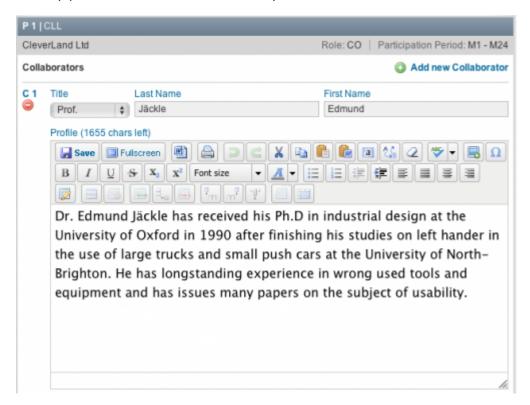

This entry was posted on Thursday, March 27th, 2014 at 1:00 am and is filed under Organise your Project Consortium

You can follow any responses to this entry through the Comments (RSS) feed. Both comments and pings are currently closed.